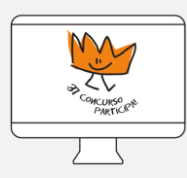

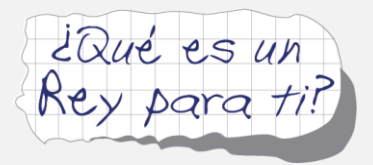

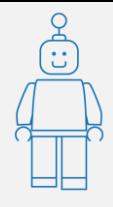

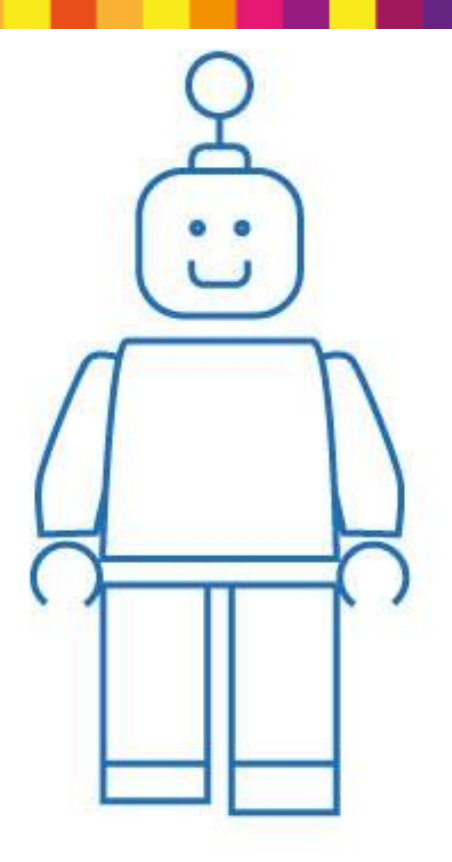

# **PROYECTO DE ROBÓTICA GUÍA DOCENTE**

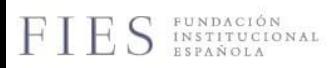

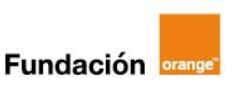

FIES agradece especialmente el apoyo y la colaboración de todas las Consejerías de Educación de las Comunidades Autónomas, sin las cuales, nunca hubiera sido posible llevar a cabo la fase autonómica de Concurso ¿Qué es un Rey para ti?

CRITIAID AUTÓNOMA DE MELILLA

A.

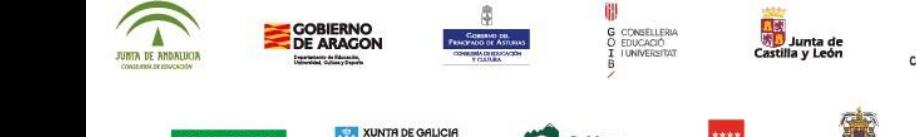

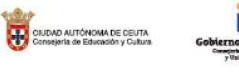

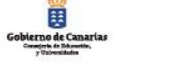

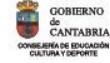

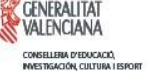

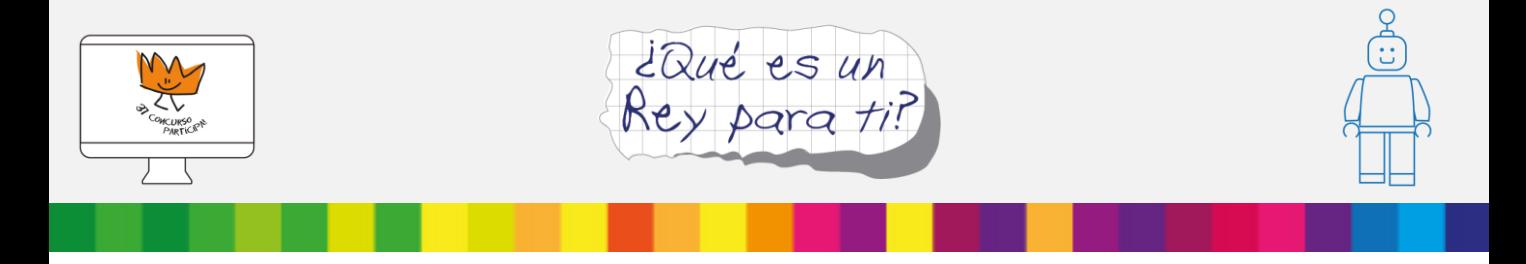

# **PROYECTO DE ROBÓTICA**

¿Quieres que tus alumnos creen un libro interactivo sobre el Rey, utilizando el lenguaje de la programación? ¡Éste es tu proyecto! Sigue leyendo...

Esta guía docente te será útil para orientar a tus alumnos en la creación de sus libros interactivos inspirados en la figura del Rey y la Monarquía. Encontrarás divertidas y sencillas herramientas para utilizar en clase, para crear los mejores proyectos.

Te proponemos seguir unos sencillos pasos, utilizando los recursos que encontrarás a continuación: unos tutoriales, unas instrucciones paso a paso... Si conoces alguna herramienta distinta a las que proponemos, no lo dudes y anímate a utilizarla.

Si os atrevéis, tus alumnos y tú podéis darle una vuelta más y divertiros con una adaptación más interactiva del libro, con Makey Makey. Al final de esta guía, encontrarás el tutorial para ayudarte a hacerlo.

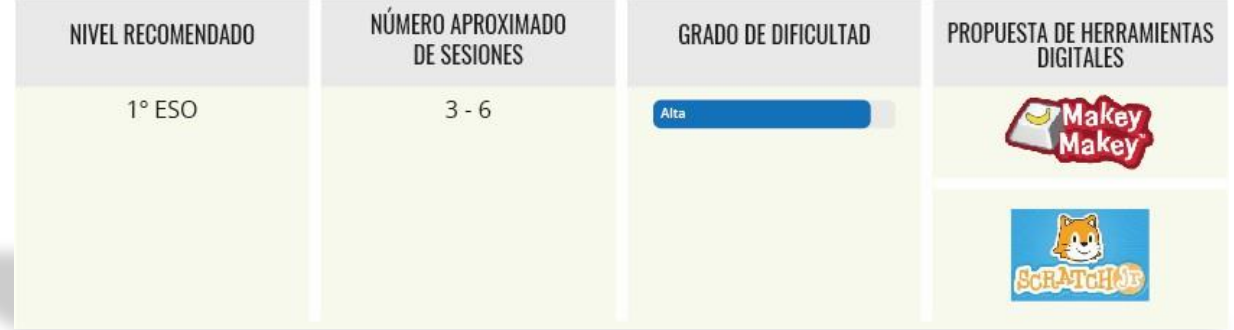

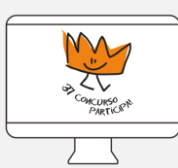

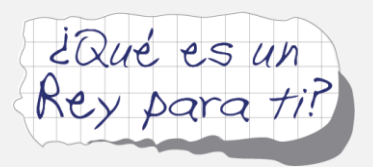

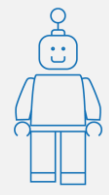

# **¿Qué competencias clave van a ejercitar tus alumnos?**

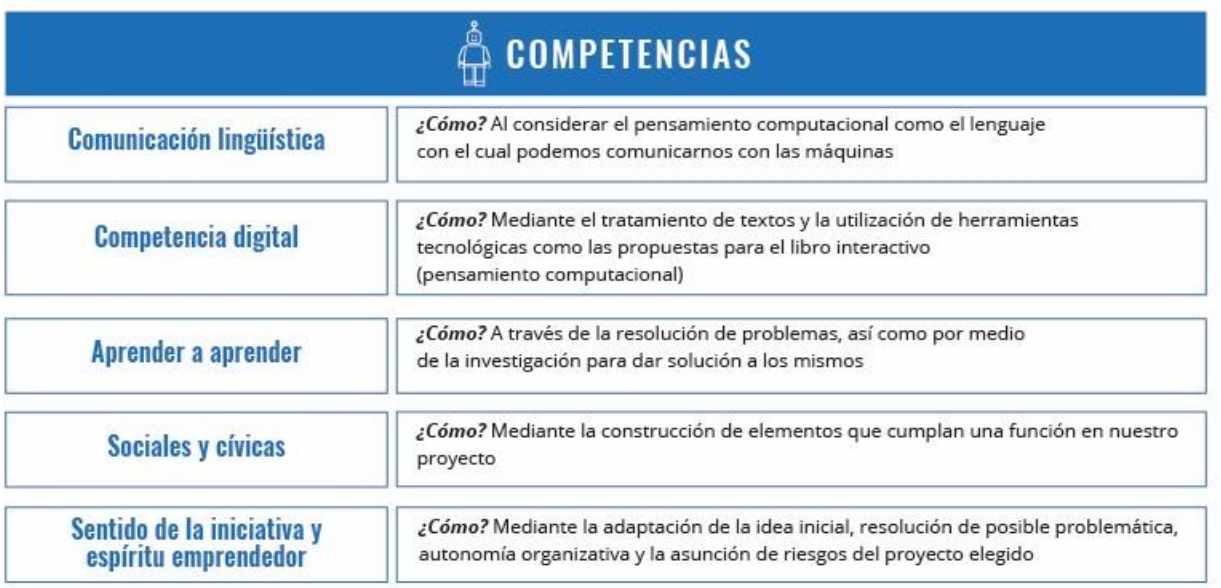

A continuación, veremos diferentes actividades y herramientas para crear nuestro producto final, así como diferentes apps gratuitas de fácil manejo, que permiten grandes posibilidades creativas.

# **¿Te atreves a descubrirlo? ¡Empieza con la primera etapa!**

#### ÍNDICE:

- o Etapa 0: Descubre qué es un libro interactivo
- o Etapa 1: Antes de empezar… reflexionemos e investiguemos
- o Etapa 2: Ahora, elige tu herramienta digital.
- o Etapa 3: ¿Preparados? Cómo usar Scratch Jr. paso a paso
- o Etapa 4: ¿Te consideras valiente? Atrévete con Scratch y Makey Makey
- o Etapa 5: ¿Cómo compartir los proyectos finales?
- o Enlaces de interés

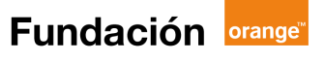

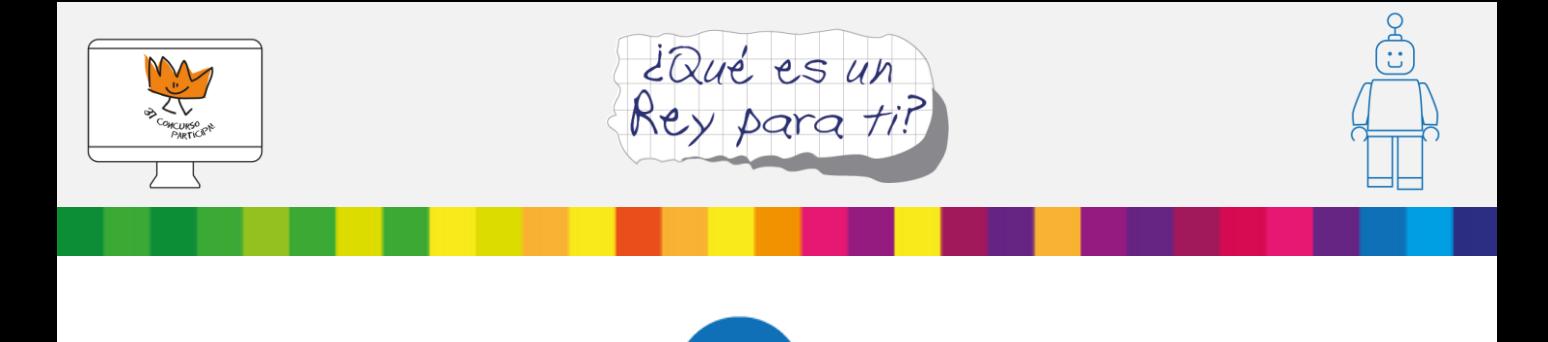

## **Descubre qué es libro interactivo**

Para este proyecto, se propone la elaboración de un libro interactivo sobre el Rey Felipe VI empleando una historia animada con Scratch Jr (nivel básico) y/o la programación robótica a través del uso combinado de Scratch y Makey-Makey (en su nivel avanzado).

Los libros interactivos son una nueva herramienta de presentación de la información, con capacidad para presentar textos, fotografías, objetos 3D, vídeos, visitas virtuales y todo lo que te puedas imaginar.

#### **Con un buen libro interactivo, ¡nuestra historia resultará divertida y llamativa!**

Recuerda, para hacer un buen libro interactivo:

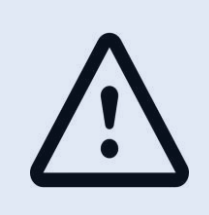

oPrimero, deberemos crear unos buenos personajes oSegundo, desarrollar un buen guion para nuestra historia (introducción, seguir con un nudo o conflicto y terminar en un desenlace).

oTercero, probaremos nuestra historia en la aplicación seleccionada.

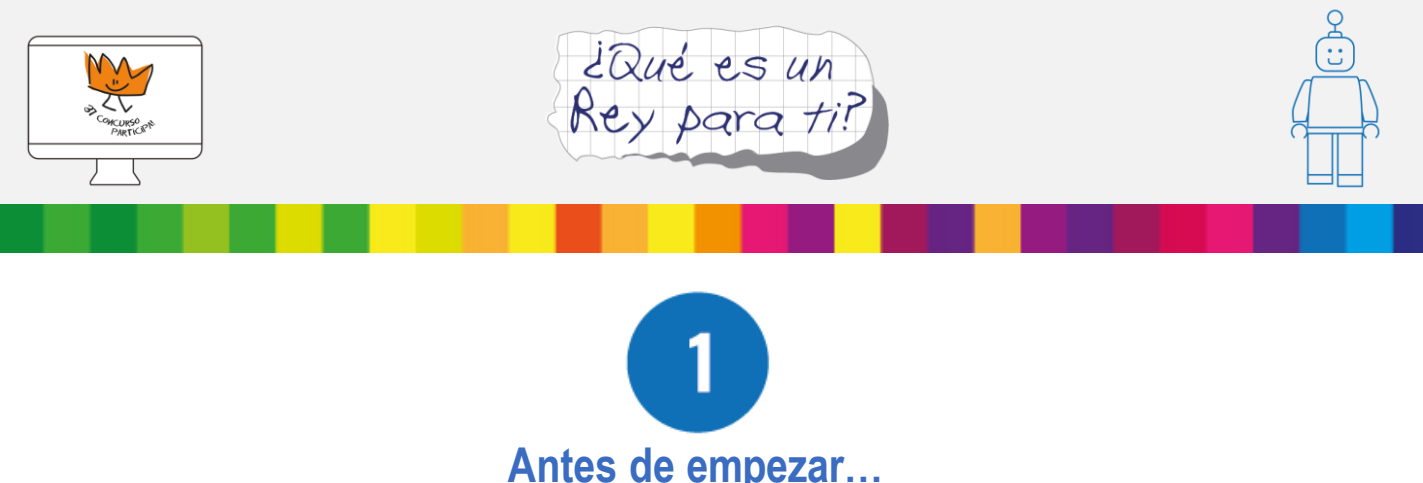

**Reflexionemos e investiguemos.**

Para empezar a trabajar, proponemos que guíes a los alumnos por un reto inicial, a través de la dinámica del Diagrama de Venn.

El reto es descubrir la similitud entre dos personajes famosos, J. K. Rowling, autora de Harry Potter y Quino, el ilustrador y autor de Mafalda. Puedes proyectar sus retratos en clase y preguntar a tus alumnos en qué se parecen y en qué se diferencian.

Probablemente no sepan mucho acerca de estos autores y necesiten investigar. Al final de esta guía, te proponemos enlaces a sitios webs recomendados para esta pequeña investigación inicial.

Según vayan identificando similitudes y diferencias, pueden ir reflejándolas en un diagrama de Venn.

#### **¿Qué es un diagrama de Venn?**

Los diagramas de Venn son esquemas que se usan para mostrar gráficamente la agrupación de elementos en conjuntos, representando cada conjunto mediante un círculo o un óvalo. Fueron creados por John Venn, de ahí su nombre.

Nos van a servir para identificar de manera gráfica las diferencias y similitudes entre dos autores. En la zona central es donde se deben apuntar las similitudes.

#### Diferencia y similitudes entre J. K. Rowling y Quino

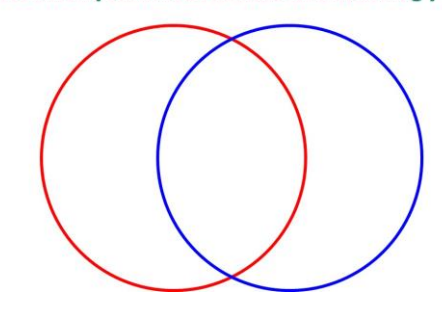

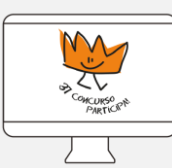

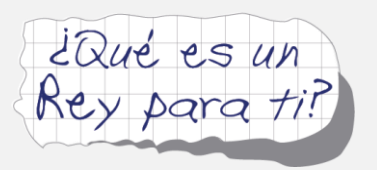

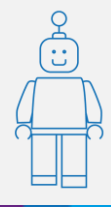

Tras investigar, habrán identificado varias similitudes y diferencias... La similitud entre ambos que queremos destacar es que... ¡ambos han sido galardonados con el premio Príncipe de Asturias y Princesa de Asturias!.

A partir de aquí, puedes emplear las siguientes preguntas para ayudarles a definir mejor su proyecto .

#### **Ejemplos de preguntas iniciales (¿De dónde partimos?):**

- o ¿Es el mismo premio o es diferente?
- o ¿Por qué ha cambiado el premio?
- $\circ$  *i*. Es un premio muy importante?
- o ¿Quién es el Príncipe o la Princesa de Asturias?
- o ¿Quién es el Rey?
- o ¿Qué representa el Rey?
- o ¿A quién o quienes representa el Rey?

Se propone que, para contestar a estas preguntas, los alumnos trabajen en grupos, de manera que puedan compartir y buscar información, a través de noticias, vídeos y fotos que podrán encontrar en internet.

Una vez recopilada la información necesaria, proponemos trabajar en la creación del guion. Para ello, facilitamos la tabla que se muestra a continuación.

Los alumnos deberán dividir su historia en distintos acontecimientos y describirlos en la columna anexa, de forma que su guion muestre una estructura clara.

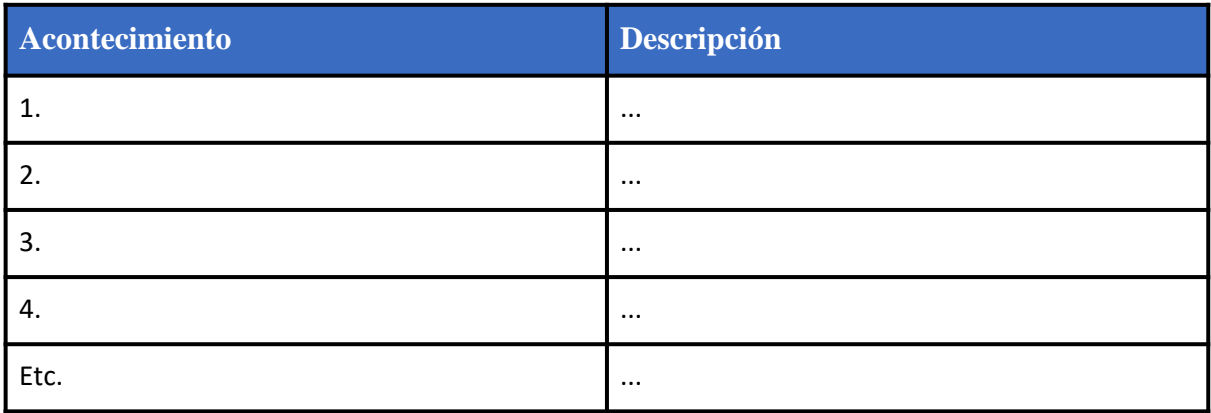

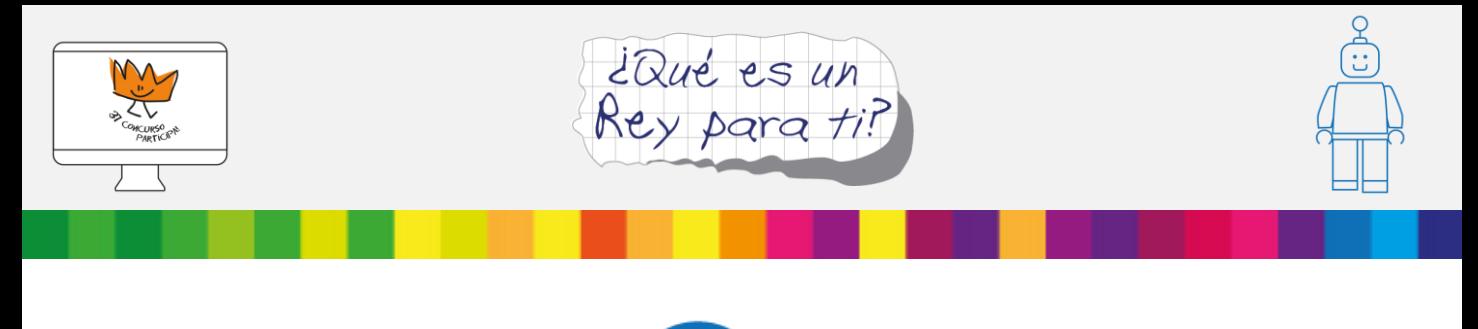

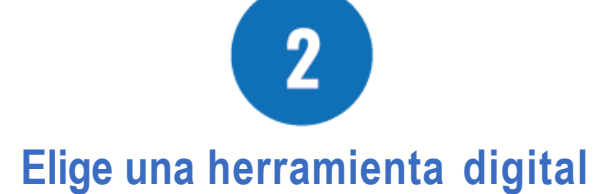

En esta guía, te proponemos dos maneras diferentes para realizar un libro interactivo sobre la figura del Rey:

- 1. Con una fantástica y sencilla herramienta como Scratch Jr., que permite crear auténticas películas animadas.
- 2. Como segunda opción algo más compleja, se podrá utilizar la herramienta Scratch combinado con la placa Makey Makey.

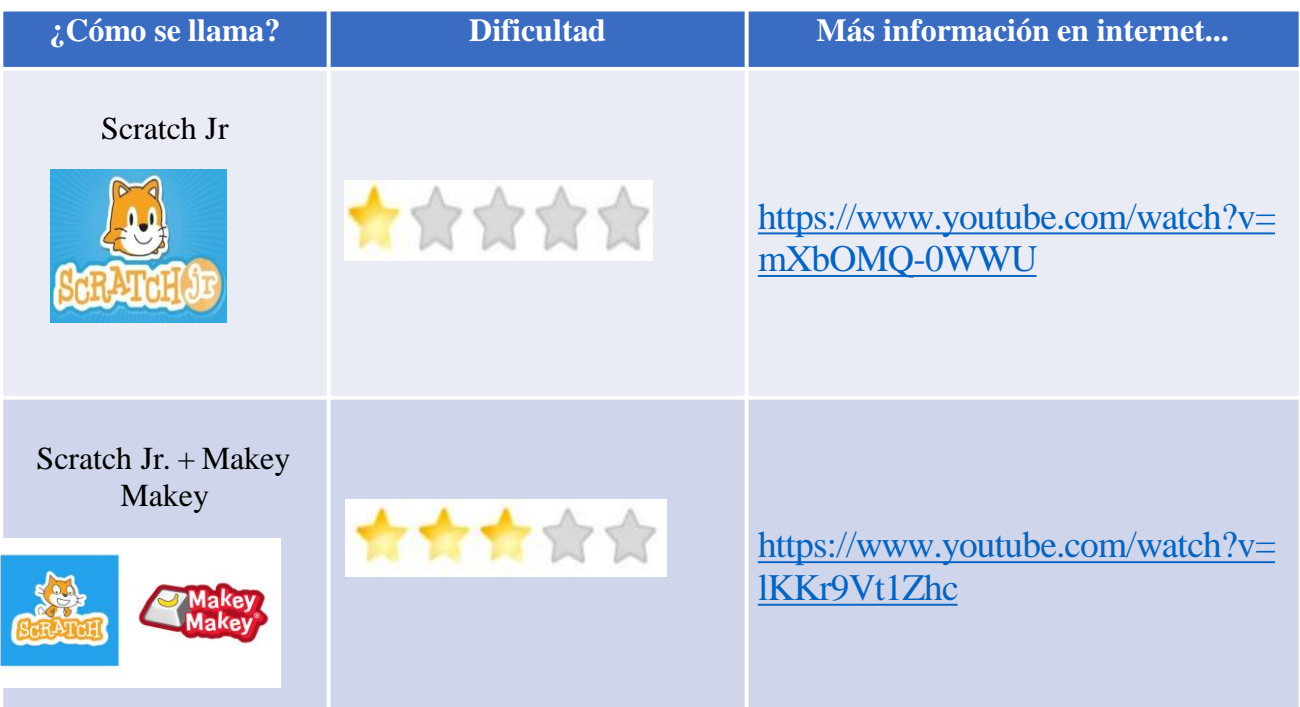

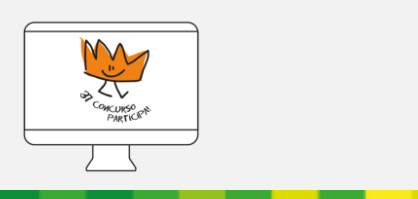

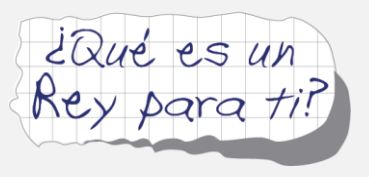

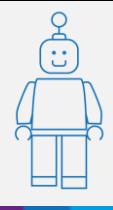

Con estas herramientas conseguiremos que los alumnos muestren diferentes aspectos de la vida del Rey Felipe VI o de la Monarquía, a través de un viaje interactivo por los acontecimientos que hayan sido investigados y se quieran mostrar.

**Scratch** es un lenguaje de programación visual por bloques creado por el MIT (Instituto Tecnológico de Massachusetts). Fue diseñado para universalizar el mundo de la programación, gracias a su conectividad con multitud de dispositivos como son las placas Arduino, LEGO o Mbot.

Además, lo podemos emplear como medio para crear historias interactivas, videojuegos sencillos o recrear los clásicos. Todo ello de un modo gratuito y fomentando el intercambio de experiencias entre los docentes :-)

Scratch permite la **interacción con multitud de dispositivos robóticos** mediante una programación por bloques.

**Este programa tiene una versión más sencilla, adaptada a niños: Scratch Junior (Scratch Jr).**

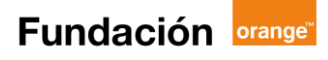

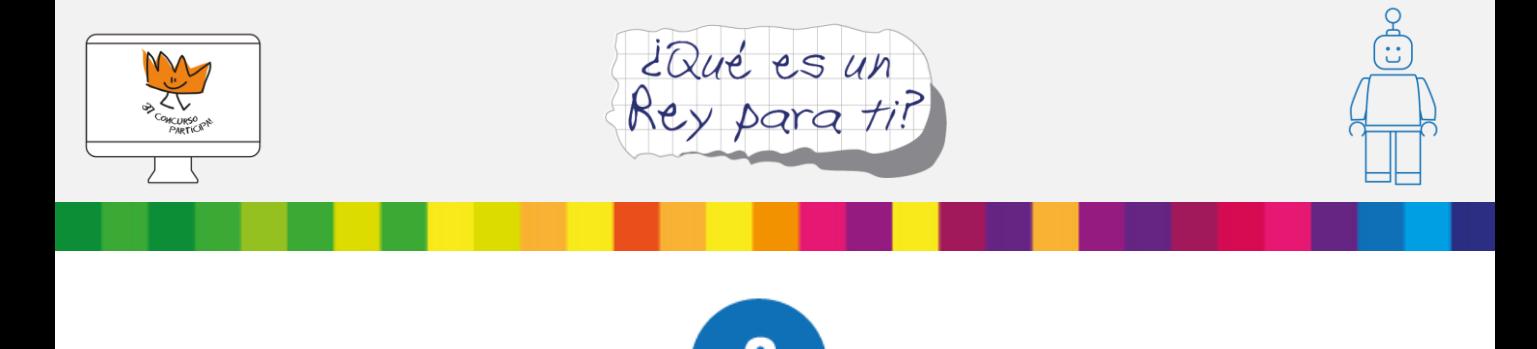

# **¿Preparados? Cómo usar Scratch Jr., paso a paso**

**ScratchJr.** es una aplicación móvil para sistemas operativos Android o IOS y su principal característica es ser una variante sencilla de Scratch.

Gracias a esta app, podemos crear una historia animada mediante la programación visual por bloques. Podemos utilizar los personajes y escenarios ya existentes en el programa, o bien ¡crearlos nosotros mismos mediante un editor muy sencillo!

En nuestro caso, queremos crear nuestros propios personajes para poder reflejar diferentes momentos importantes en la historia de la monarquía moderna, o aspectos reseñables relacionados con la vida del Rey.

Para comenzar, abrimos la app y...

1.-Primero, eliminamos al personaje del gato que aparece automáticamente. Para ello, dejamos pulsado sobre la pestaña del gato en la columna de personajes, a la izquierda. Después, pulsamos en el signo «+» en azul, para añadir más personajes.

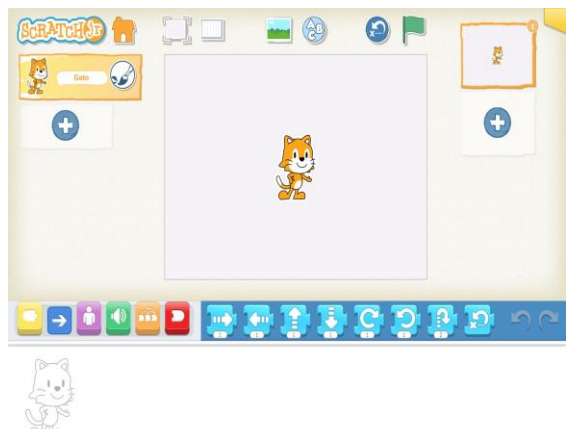

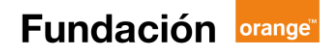

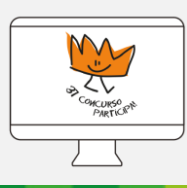

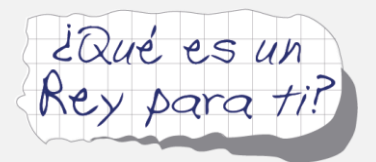

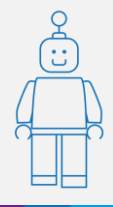

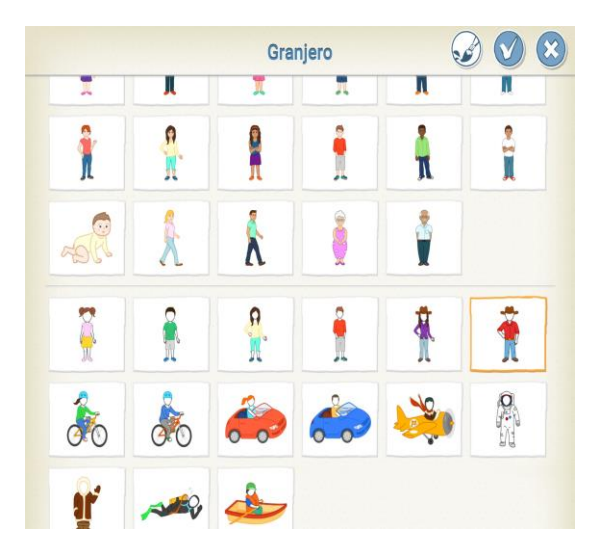

2.- Elegimos uno de los personajes que aparecen. Algunos aparecen sin rasgos físicos en la cara. ¡Ahí mismo, podemos colocar la imagen que queramos, sacando una fotografía con nuestro dispositivo!

3.- Pulsamos el icono de imagen, en la parte superior, y escogemos una imagen. Le ponemos título, pinchando en el icono de la parte superior que contiene las letras ABC. Este título lo podemos cambiar de color, tamaño y posición.

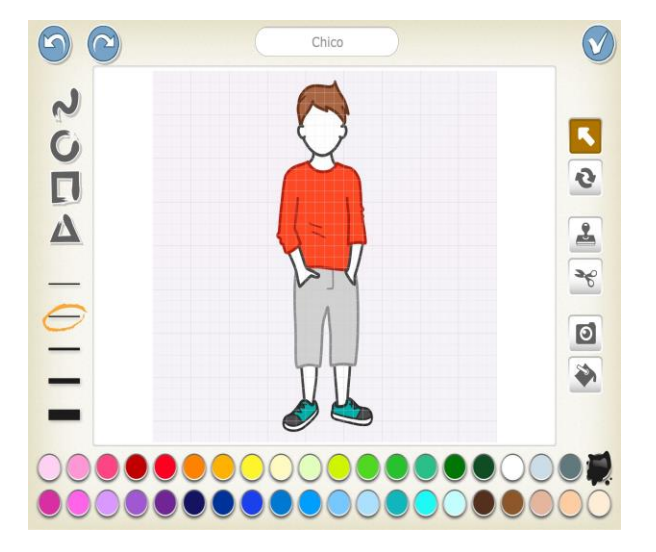

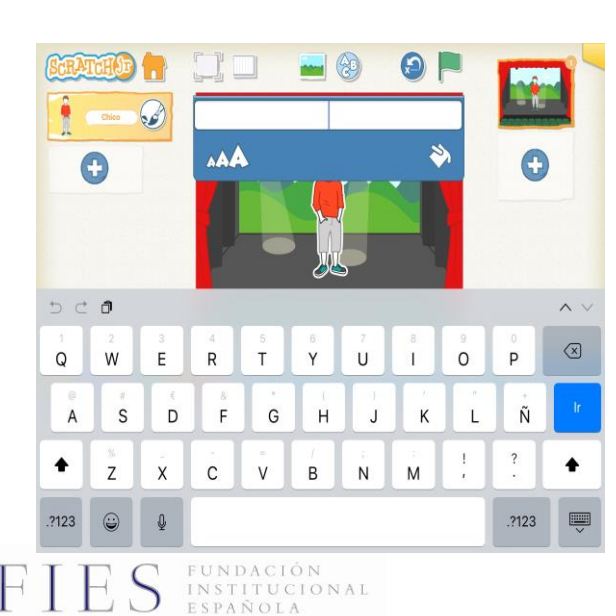

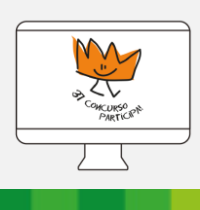

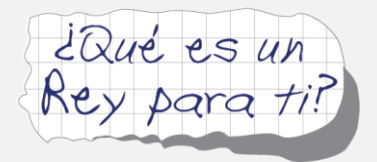

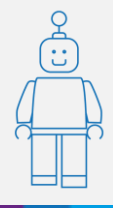

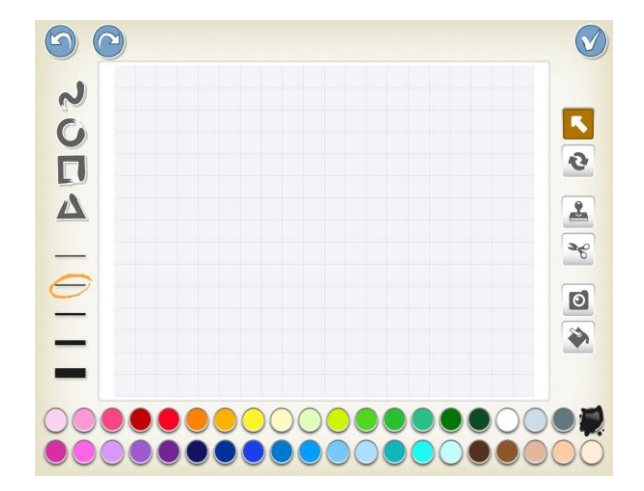

4.- Podemos añadir más fondos y personalizarlos con el editor, al igual que los personajes.

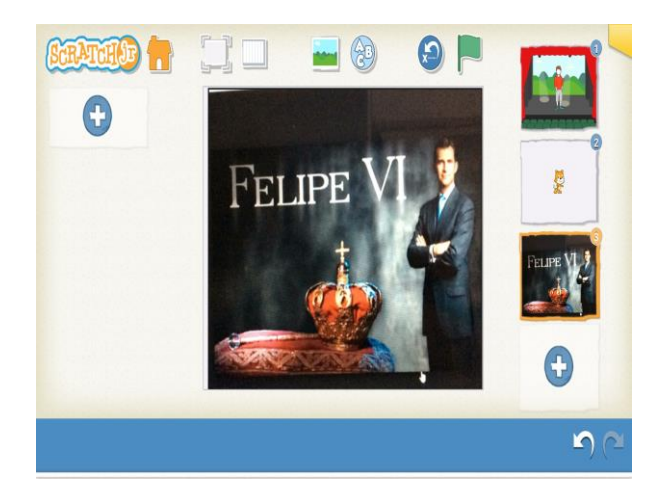

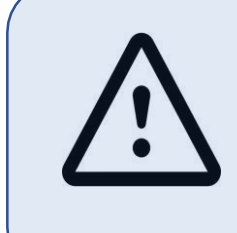

De un modo similar, pero más potente se podría llevar a cabo en un ordenador o Chromebook usando Scratch, tanto en su versión online como 2.0.

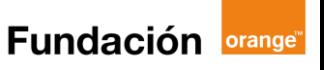

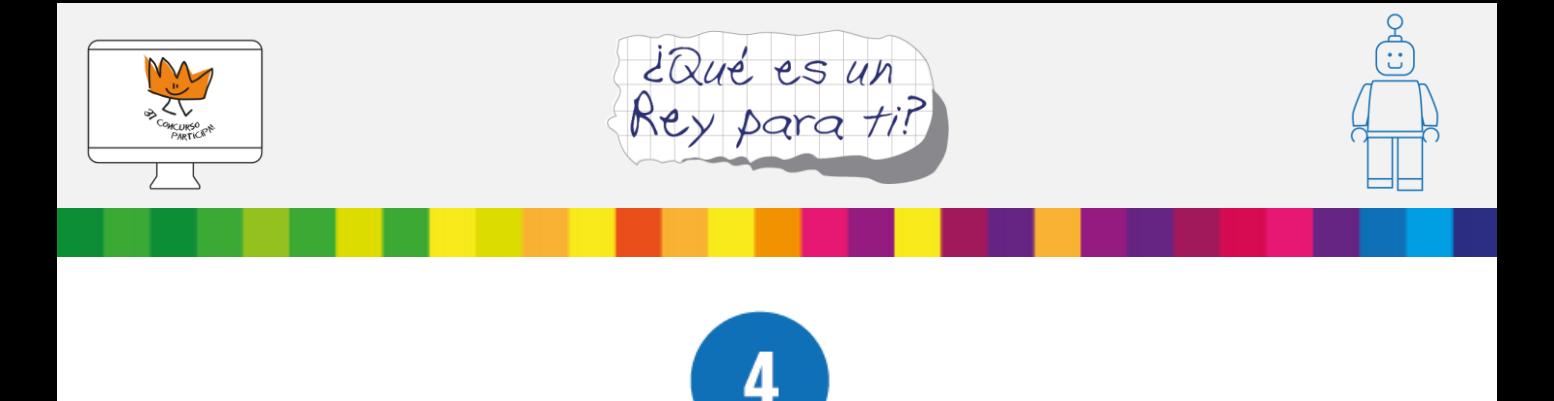

### **¿Eres valiente? atrévete con … Scratch y Makey Makey**

Vamos a combinar Scratch con la placa Makey-Makey.

Sigue los siguientes pasos:

1º ¿Vamos a tener un narrador para nuestra historia? En caso afirmativo, elegiremos el personaje que nos guste dentro de los que ofrece el programa, o bien lo creamos nosotros importando una imagen .

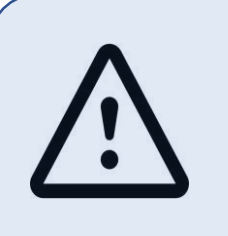

Lo mejor es emplear una imagen con extensión .PNG, que son las que tienen un fondo transparente.

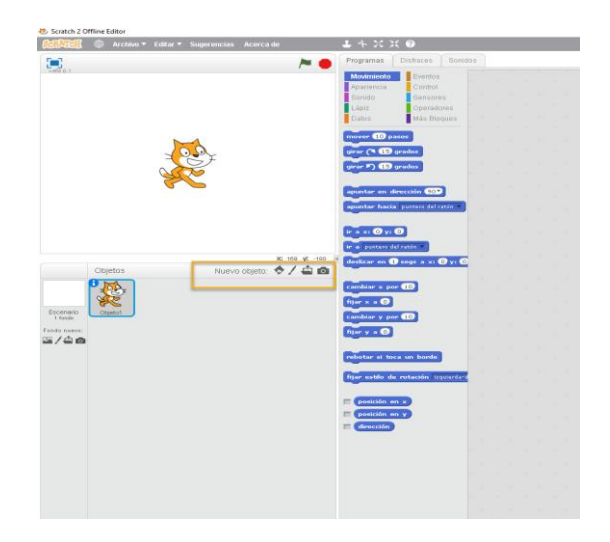

2º Cambiamos el personaje que viene de serie por uno que nos guste. Para ello, pulsamos en Nuevo objeto.

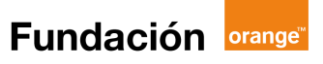

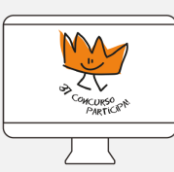

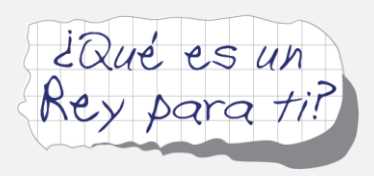

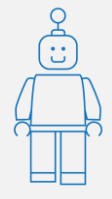

- 3º Usamos los eventos:
	- a) Al presionar bandera..
	- b) Al presionar la tecla …

4º Añadimos los bloques de apariencia a los eventos:

Al presionar bandera -> decir "frase con el acontecimiento que nos interese" -> esconder

5º Una vez tenemos las flechas, acontecimientos o información asociadas a las teclas de la Makey-Makey, las asignaremos a las teclas correspondientes (espacio, flechas, a, s, d, w) que aparecen en la placa Makey-Makey.

Una vez tenemos construida nuestra programación, la trasladaremos a un libro interactivo construido con "cartón pluma", cartón normal o con papel.

6º Empleamos la lámina de "cartón pluma" y la dividimos en 4 a modo de libro.

7º Colocamos las imágenes, fechas o acontecimientos que nos queramos señalar en el libro.

8º Añadimos un pulsador. Éste debe ser conductor. Por ello, podemos emplear papel de aluminio, o plastilina de PlayDoh (es conductora).

9º Conectamos el pulsador con la tecla asignada mediante los "cocodrilos" o los "jumpers".

10º Nos queda conectar el cocodrilo de tierra y será el que debemos tocar para hacer funcionar los pulsador.

Scratch Jr. puede emplearse con cualquier ordenador, ya sea Windows, Mac o Linux. En su versión 2.0 podemos trabajar offline y online.

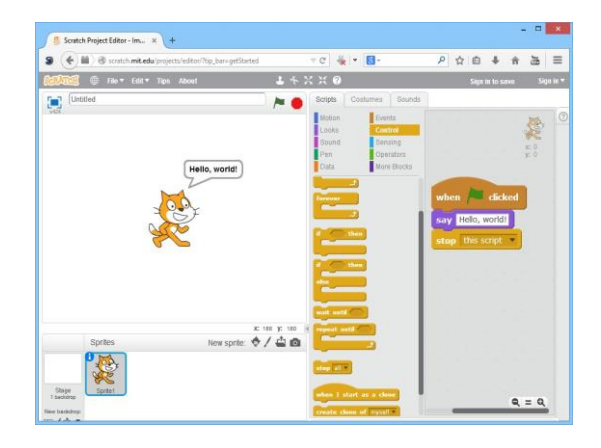

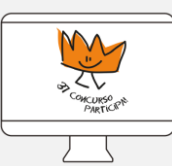

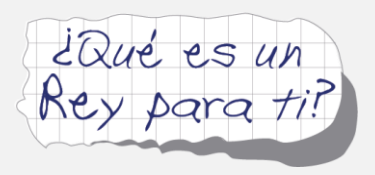

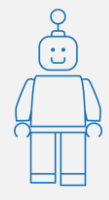

Entre las acciones y operadores que podemos emplear tenemos:

- o Movimiento: de personajes y objetos por la pantalla. Incluyendo la posibilidad de emplear fondos propios y personajes importados como imágenes.
- o Apariencia: gracias a esta función podemos cambiar tamaño, aparecer o esconder objetos.
- o Sonido: permite importar un audio, grabarlo y reproducirlo.

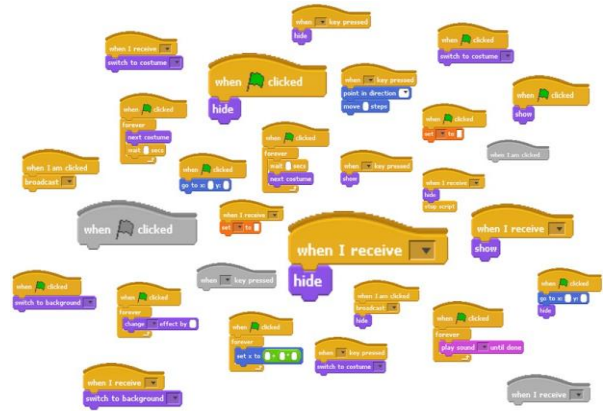

- o Datos: posibilita crear una variable.
- o Eventos: permite condicionar una acción al presionar la bandera o a una tecla. Esta última será la función que emplearemos.
- o Control: Permite establecer condiciones "repetir" "Si…., sino…." etc.
- o Operadores: operadores matemáticos, etc.
- o Más bloques: Bloques propios de dispositivos como LEGO WEDO, Arduino, etc.

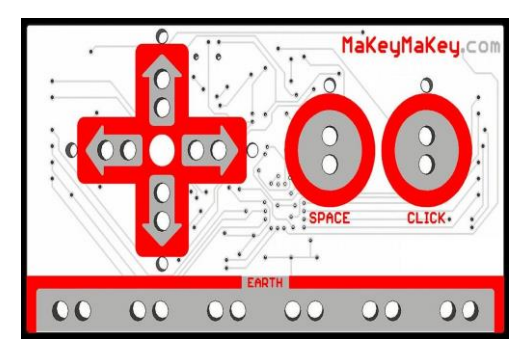

Makey-Makey es una placa sencilla que se conecta al ordenador por medio del USB y gracias a la cual vamos a poder trasladar los cursores (el ratón y algunas teclas del ordenador) a cualquier material conductor.

Podremos convertir cualquier material en pulsadores interactivos. Algunos ejemplos que podrás trabajar en tu clase a modo de cursor: agua, chuches, dibujos con lápices de grafito, etc.

UNDACIÓN INSTITUCIONAL<br>ESPAÑOLA

**Fundación orange** 

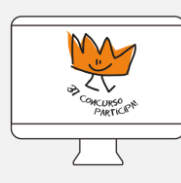

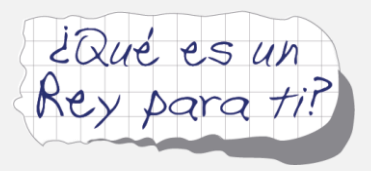

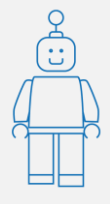

Jay Silver y Eric Rosenbaum, miembros del Media Lab del MIT, crearon este dispositivo que se configuraba como un teclado y un ratón a la vez. Esta placa contiene un mapa de códigos establecidos en un circuito donde están configuradas diferentes partes de un teclado:

En la caja disponemos de:

- o cable USB
- o placa
- o 7 cables de conexión "cocodrilo"
- o 30 cables jumper, para insertar en la parte posterior

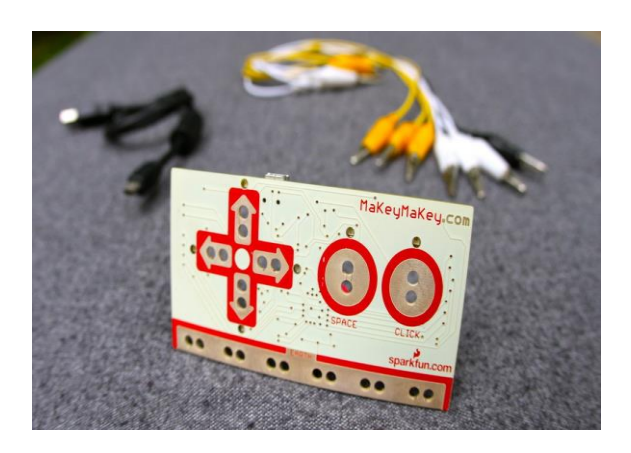

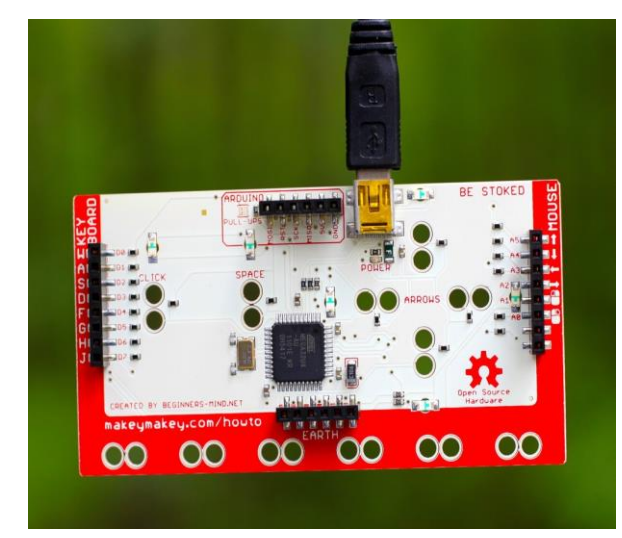

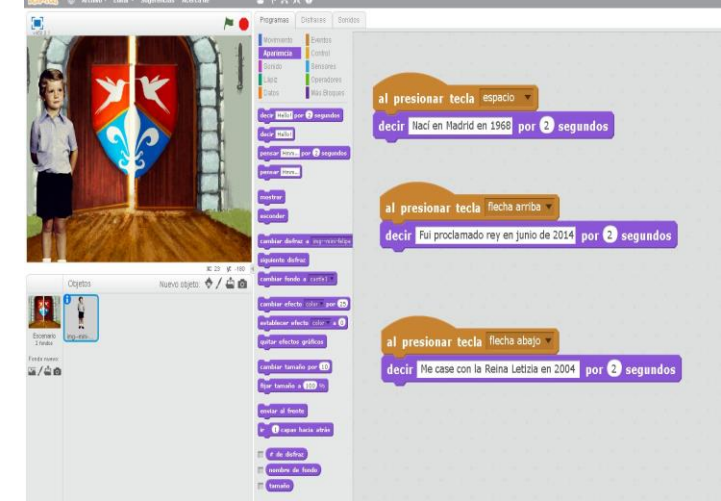

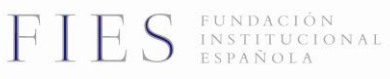

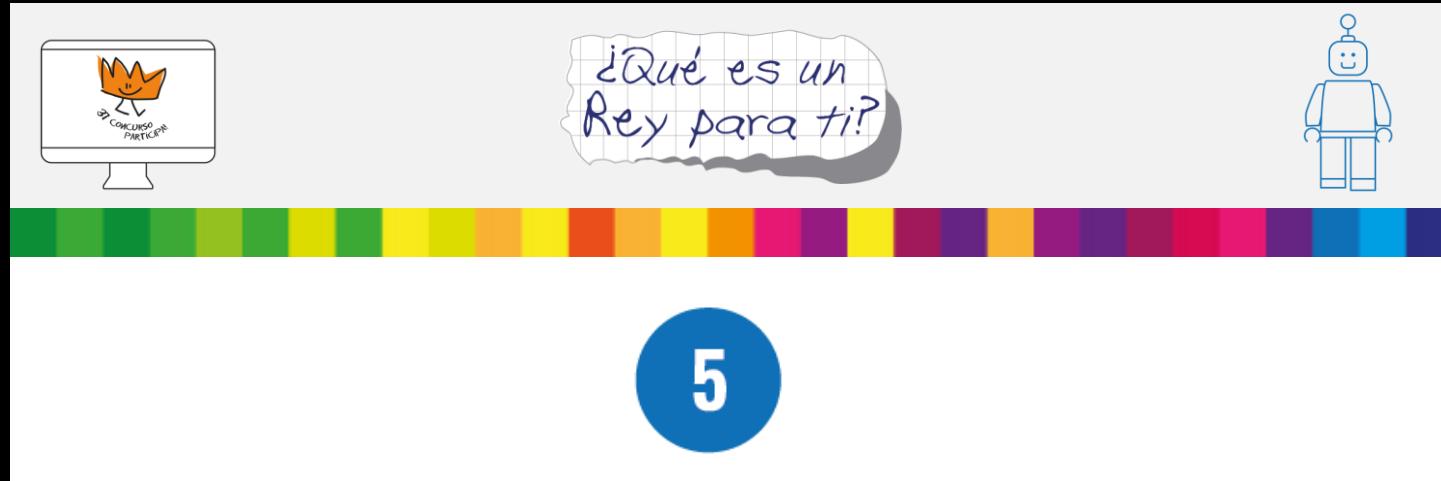

### **¿Cómo compartir los proyectos finales?**

Llega la hora de compartir las creaciones individuales para el Concurso. Para ello, los alumnos deberán:

- o Para la opción Scratch Jr., enviar sus programaciones (códigos) o bien un vídeo en formato MP4 de sus creaciones. (Puedes coger como ejemplo la guía de proyectos analógicos, Unboxing, ya que te ayudará ha realizar un vídeo detallado de todos los elementos de tu proyecto de robótica).
- o Para la opción del libro interactivo, enviar por correo conjuntamente, su libro interactivo y el código en Scratch grabado en un CD. Por correo a la dirección FIES, Fundación Institucional Española. C/Gran Vía, 16 4º, 28013 Madrid. Especificando junto a la dirección «37º Concurso, ¿Qué es un Rey para ti?».

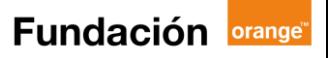

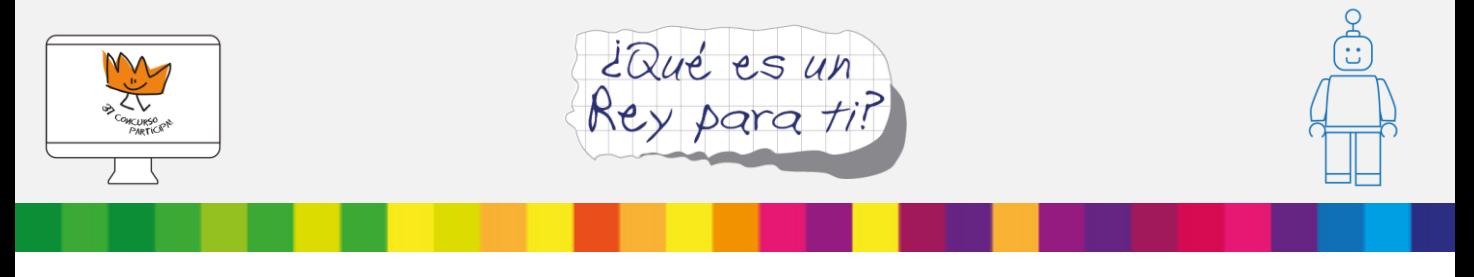

#### **Enlaces de interés**

#### **Recursos J. K. Rowling:**

- https://es.wikipedia.org/wiki/J.\_K.\_Rowling
- http://es.harrypotter.wikia.com/wiki/J. K. Rowling
- [http://www.fpa.es/es/premios-princesa-de-asturias/premiados/2003-joanne-kathleen](http://www.fpa.es/es/premios-princesa-de-asturias/premiados/2003-joanne-kathleen-)rowling.html?texto=trayectoria&especifica=0

#### **Recursos Quino:**

- https://es.wikipedia.org/wiki/Quino
- <http://www.quino.com.ar/biografia/>
- [http://www.fpa.es/es/premios-princesa-de-asturias/premiados/2014-joaquin-salvador-lavado](http://www.fpa.es/es/premios-princesa-de-asturias/premiados/2014-joaquin-salvador-lavado-)tejon-quino.html?texto=trayectoria&especifica=0

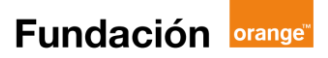